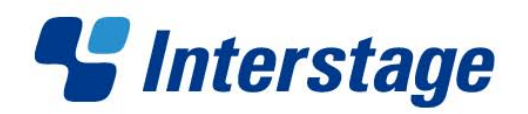

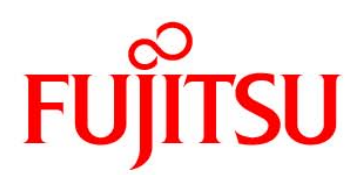

# **Interstage List Creator V10.0.0**

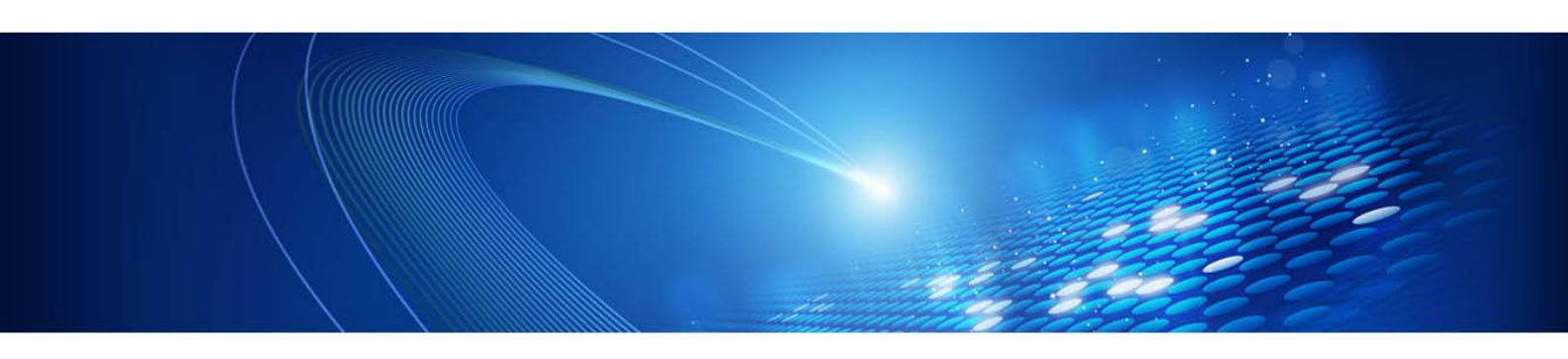

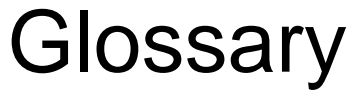

Windows/Windows(64)/Linux(64)

B1X1-0208-01ENZ0(00) October 2012

# Preface

This document explains the terms used in the List Creator manuals in the following

order: -Symbols

-Numbers

-Words (in alphabetical order)

# **Copyrights**

Copyright 2008-2012 FUJITSU LIMITED

© PFU LIMITED 2008-2012

# Documentation Road Map

Make sure to read the *Documentation Road Map* online manual before reading this document - it provides information such as the organizational structure of the List Creator manuals, how to read them, notation rules, intended audiences and assumed knowledge, terminology correspondence tables and trademarks.

# **Symbols**

# <span id="page-1-2"></span>.NET interface

An interface provided by List Creator to output forms, which makes it possible to create user applications for outputting forms that can be used from Microsoft's .NET development environment.

# **Letters and numbers**

# **Numbers**

# 4GL

Acronym for 'fourth-generation language'. A 4GL programming language is one that allows the interactive development of applications for performing fixed administrative processing, so that they can be designed by the person actually using the application.

# **A**

# Acrobat

(Adobe Acrobat/Adobe Reader)

A software product by Adobe Systems used to create and visualize PDF documents. PDF is one of the standard formats for electronic documents.

Acrobat is divided into Adobe Reader, which can be downloaded for free, and Adobe Acrobat, which is the commercial version.

Adobe Reader has only limited functionality - it can display PDF files, but not to edit them.

Adobe Acrobat (the commercial version) can be used to display, edit and change the security level of PDF documents.

List Creator uses Acrobat to display PDF files, such as the forms that are output and the preview results displayed during form design.

# add-on data

Part of barcode data. Add-on data is added after the standard code of a barcode. Add-on data can be used with UPC-A (UPC version A), UPC-E (UPC version E) or EAN-13 barcodes.

# <span id="page-1-1"></span>application identifier

Value used b[y event notification](#page-9-0) to uniquely identify the notification destination for events (th[e event monitoring application](#page-9-1)). If an event occurs when a form is output, List Creator uses the application identifier to determine which event monitoring application should be notified of the event.

# <span id="page-1-0"></span>application server

The server where a user application runs.

#### association information

Refer to ["association information for form layout information and input data](#page-2-0)".

#### <span id="page-2-0"></span>association information for form layout information and input data

Information defining th[e input data](#page-15-0) output over th[e form layout information](#page-12-0) with List Creator. This information defines the type of input data to be used, and the associations to be established when the form layout information and the input data are superimposed.

For example, this includes the following kind of information.

Specification that the value of a particular field (such as a total) can be calculated automatically from input data, to ensure that the order in whic[h fields](#page-10-0) in the form layout information are arranged matches the order of the input data. Note that whe[n labeled data \(file format\)](#page-16-0) is used for input data, there is no need to create input data in any specific order.

#### attribute inheritance

The List Creator process of inhering attributes. When a new *field[, overlay text](#page-20-0)* or graphic is inserted, List Creator inherits the attributes last specified in the **Properties** window (the attributes set by displaying the properties for the field [or overlay](#page-19-0)).

#### audit trail log

One of the security features for List Creator. Audit trace logs can be used to record who output which form, and when. Audit trace logs can be used to trace and prevent illegal accesses during operations.

#### automatic page break

A setting in the [form layout information](#page-12-0) i[n Multipart table format](#page-18-0) that causes the system to automatically determine when to insert a page breaks whe[n details](#page-7-0) are output over multiple pages.

<span id="page-2-5"></span>**B**

#### barcode correction information file

File containing information for adjusting barcodes before output so that the barcodes can be scanned correctly (useful in cases where the barcode scan rate is low).

#### <span id="page-2-3"></span>barcode field

[A field,](#page-10-0) defined in th[e form style information,](#page-13-0) where barcodes are output.

#### <span id="page-2-4"></span>barcode field (U.S. Postal FIM)

[A field,](#page-10-0) defined in th[e form style information,](#page-13-0) where barcodes (U.S. Postal FIM) are output.

#### barcode function character

The code for the 'FNC1' function character that can be specified as barcode data with List Creator.

#### base table

A table used by a [query](#page-23-0) that consists of multipl[e fields](#page-10-0) and records (rows), and contains two-dimensional data.

#### <span id="page-2-6"></span>bitmap data

Data in an image format, which is supported by Windows as a standard feature.

# block field

[A field](#page-10-0) defined in th[e form style information](#page-13-0) for List Creator Designer, where data is trimmed within the specified range and output with line breaks.

Block fields are divided into [block static field](#page-2-1) an[d block text field](#page-3-0).

# <span id="page-2-2"></span>block repeat format

One of th[e form formats](#page-12-1) that can be created with List Creator Designer. This format consists of [a header](#page-14-0) area, [a body](#page-3-1) area (the block area) and a [tail](#page-26-0) area. In this format, blocks are repeated, and a header can be assigned to each block for classification purposes.

# <span id="page-2-1"></span>block static field

[A field](#page-10-0) defined in th[e form style information](#page-13-0) for List Creator Designer, where a fixed string (such as a heading or a label) is

output over multiple lines.

# <span id="page-3-0"></span>block text field

[A field](#page-10-0) defined in th[e form style information](#page-13-0) for List Creator Designer, where string data is output over multiple lines.

# <span id="page-3-1"></span>body

Refer to ["BODY \(body\)"](#page-3-2).

# <span id="page-3-2"></span>BODY (body)

One of the areas that make up th[e form style information](#page-13-0) in the followin[g form formats](#page-12-1) created using List Creator Designer:

- **[Free frame](#page-13-1) format** 
	- Used to defin[e frames](#page-13-2) an[d fields.](#page-10-0)
- [Simple table format](#page-25-0)
- Used to repeatedly output rows such as sales details in a downward direction.
- **[Block repeat format](#page-2-2)** Used to output a block repeatedly.

#### body group item

A field that organize[s detail](#page-7-0) [fields](#page-10-0) in forms wit[h simple table format](#page-25-0)[, block repeat format](#page-2-2), o[r sticky label format](#page-26-1). I[n XML](#page-27-0) and [DTD](#page-7-1) files, the body group item corresponds to the element that organizes the child elements for a single detail under the [data root.](#page-6-0) One type of element can be specified per form.

# <span id="page-3-4"></span>BREAK

Feature used during **[form style information](#page-13-0)** definition to create forms where totals are automatically generated when forms are output.

By defining a BREAK fo[r data fields](#page-6-1) where [a control break](#page-5-0) is detected, totals can be calculated or page breaks inserted when the data corresponding to a particular **field** changes.

# broadcast sorting

One of the sort methods used by [sort.](#page-25-1) This method evaluates each record (row) in the data file according to th[e sort](#page-25-2)  [conditions,](#page-25-2) and sorts records to all the matching sort destinations.

If more than one sort destination matches the conditions, the same record (row) will be sorted to multiple sort destinations.

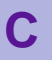

# <span id="page-3-5"></span>card format

[A form format](#page-12-1) that can be created with List Creator. This format consists of a single area.

# CASE data output (condition judgment)

Feature used during [form style information](#page-13-0) definition to output different values to a form by evaluating th[e input data](#page-15-0) corresponding to a particula[r field](#page-10-0) against the specified conditions when the form is output.

For example, if CASE data output is defined for 'Male' and 'Female' fields in th[e form style information](#page-13-0), then the form can be defined so that a tick is either output in the 'Male' field of the form if the input data for 'Gender' is '0', or in the 'Female' field if it is '1'.

# <span id="page-3-3"></span>certificate

A document issued by a certificate authority (CA). List Creator uses certificates with PDF mail distribution.

# certificate authority (CA)

System that issues and manages th[e certificates](#page-3-3) required for message encryption and authentication. Acronym for 'certificate authority'.

# Centric Manager

A Systemwalker product that provides operation management features based on lifecycle management for the business activities and IT resources (such as networks, hardware, operating systems, applications, and users) that make up a system.

By linking List Creator to Centric Manager, Centric Manager audit log management can be used to centrally manage the audit trace log files (which are output on the form output server) on the Centric Manager Operation Management Server. List Creator can also be linked to Event Agent, which provides features equivalent to Centric Manager system monitoring.

# <span id="page-4-1"></span>CF

One of the [partitions](#page-20-1) that make up th[e form style information](#page-13-0) in the followin[g form formats](#page-12-1) created using List Creator Designer:

- [Free frame format](#page-13-1)
- [Multipart table format](#page-18-0)

Acronym for ['control footer'](#page-5-1), which is sometimes expressed as 'CNTL-FOOT'.

#### **CFML**

Acronym for 'ColdFusion Markup Language'. CFML is a tag-based language used to create server-side scripts for dynamically controlling data integration, application logic and the generation of user interfaces.

#### <span id="page-4-2"></span>CH

One of the [partitions](#page-20-1) that make up th[e form style information](#page-13-0) in the followin[g form formats](#page-12-1) created using List Creator Designer:

- **[Free frame format](#page-13-1)**
- [Multipart table format](#page-18-0)

Acronym for ['control header'](#page-5-2), which is sometimes expressed as 'CNTL-HEAD'.

#### character encoding

A system of codes assigned to each individual character and symbol, so that characters and symbols can be handled by computers.

#### character pitch

An indicator of how many characters will fit within one inch. The larger the value of the character pitch, the smaller the gap between characters.

List Creator can match the character pitch with the character pitch (1.5) for forms created on a host. Refer to the *Designer Help Guide* for details.

#### <span id="page-4-3"></span>check box

[A field,](#page-10-0) defined in th[e form style information,](#page-13-0) which can be selected to switch its value between on and off. This type of field can be used when one or more options can be selected.

# check character (check digit)

A character (or number) for checking whether scanned barcode data is correct. Barcodes are output by adding a value calculated using a particular formula to the end of the barcode data. Then when a barcode is scanned, the data is checked by performing a similar calculation.

#### clone field

In List Creator, refers to defining multipl[e fields](#page-10-0) with the same field name, so that the same data can be output to multiple locations.

#### <span id="page-4-0"></span>COBOL application link

Feature that outputs forms using existing COBOL resources, such as COBOL applications created usin[g NetCOBOL](#page-18-1), or form resources created using **FORM**.

COBOL application link performs distributed output using the connector link.

#### <span id="page-4-5"></span>COBOL interface

Interface for invoking List Creator form output commands from applications created using the COBOL language. Unlike [COBOL application link,](#page-4-0) which uses existing COBOL assets, this interface outputs form definition information that has been created using List Creator Designer.

#### color palette

When [form style information](#page-13-0) is defined, the color palette can be used to specify the colors [of fields](#page-10-0), and custom colors for [partition graphics \(partition lines and partition rectangles\)](#page-21-0) an[d overlays](#page-19-0) (text and graphics).

# <span id="page-4-4"></span>COM interface

An interface (a PrComPrt component) for outputting List Creator forms on Web servers from Active Server Pages (ASP) and ASP.NET.

#### <span id="page-5-6"></span>combination-form definition file

A file that contains definitions for a combination-form. For [combination-form output](#page-5-3) (that is, when multiple groups of form definition information are output on a single page), this file contains information such as the form definition information to be combined and output, as well as information about the order in which the different groups of form definition information are to be combined.

combination-form definition list

A window that displays a list of combination-forms. Various operations can be performed from this window, such as creating, updating or deleting combination-forms.

#### <span id="page-5-3"></span>combination-form output

A List Creator feature that outputs forms by combining multiple groups of form definition information into a single page.

#### <span id="page-5-5"></span>common server

The generic name for form output servers that actually print forms based on instructions or form resources sent from form editing servers with th[e multi-connector link.](#page-18-2)

#### component feature

Feature that uses th[e form definition information](#page-11-1) an[d input data](#page-15-0) on the Web server t[o preview](#page-22-0) forms in a Web browser or print forms to a client-side printer via a Web browser.

Th[e Web control](#page-27-1) and th[e Web plugin](#page-27-2) can be used with this feature.

#### conditional formatting

Refers to specifying conditions to dynamically change the form output results f[or fields](#page-10-0) when definin[g form style information](#page-13-0). For example, if th[e input data](#page-15-0) for the 'Day of the week' field is 'Sunday', then the text can be displayed in red. Conditions can be specified fo[r numeric fields](#page-18-3)[, text fields](#page-26-2) an[d block text fields](#page-3-0).

#### connecting to a database

Refers to connecting to the server where the database is located.

#### <span id="page-5-4"></span>connector link

A [distributed output](#page-7-2) feature where the [application server](#page-1-0) (where the user application runs) and th[e form output server](#page-12-2) (which outputs forms) are operated on different computers.

The connector link enables the forms (PDF files, etc.) output by the form output server to be acquired on the application server.

It is also possible to distribute and output forms by linking to the List Manager form management server.

#### <span id="page-5-0"></span>control break

Refers to a change to the data corresponding to a particula[r field](#page-10-0) in List Creator. By specifying the **BREAK** operator for the field, control breaks can be determined.

#### <span id="page-5-1"></span>control footer

[A partition](#page-20-1) o[r frame partition](#page-13-3) output after th[e details](#page-7-0) in forms which [form format](#page-12-1) i[s free frame](#page-13-1) [or Multipart Table](#page-18-0) when the data corresponding to a particula[r field](#page-10-0) changes, and which specifies such information as the subtotals or totals for the details. Note that 'control footer' is sometimes expressed as 'CNTL-FOOT' o[r 'CF](#page-4-1)'.

#### <span id="page-5-2"></span>control header

[A partition](#page-20-1) o[r frame partition](#page-13-3) output before th[e details](#page-7-0) in forms which [form format](#page-12-1) i[s free frame](#page-13-1) [or Multipart Table](#page-18-0) when the data corresponding to a particular *field* changes, and which specifies such information as the headings for the details. Note that 'control header' is sometimes expressed as 'CNTL-HEAD' o[r 'CH](#page-4-2)'.

#### control level

The order of priority for the processing that accompanie[s control breaks](#page-5-0) in List Creator.

#### COPY clause file creation

Feature that saves information about the input data fields for th[e form style information](#page-13-0) created using List Creator Designer to a COPY clause file that defines a COBOL record format.

This file can then be used by a COBOL application as the library text for generating a COPY clause file.

# CPI

Acronym for 'characters per inch'. This is a unit for expressing how many characters can be output per inch.

# <span id="page-6-5"></span>CSV format

Acronym for 'comma-separated values'.

File format where data is represented by separating data items with either a comma (',') or a tab.

# <span id="page-6-3"></span>custom control

An interface for outputting List Creator forms from applications created using Visual Basic.

#### <span id="page-6-4"></span>custom-spacing grid

One of th[e grid](#page-14-1) types available with List Creator Designer, whereby users can specify the grid spacing in the vertical and horizontal directions.

The grid spacing can be changed for each partition, and it can be specified to match a template image.

If forms created using List Creator Designer ar[e output to Excel files](#page-9-2), the cells in the Excel file will be generated based on the grid information for a custom-spacing grid - therefore, in this case it is recommended to design the forms using a custom-spacing grid.

# **D**

# data arrival monitoring

A List Creator feature that monitors the arrival of data files to a particular directory on th[e form output server](#page-12-2) as a result of file transfers (via FTP, etc.), and then outputs forms automatically when data files arrive.

#### data collection tool for fault investigations

A tool for collecting information to investigate difficult-to-handle problems that occur while using List Creator.

Even if an error occurs during data collection, processing will continue and only the data that can be collected will be collected - however, processing will terminate if an error occurs due to a lack of resources, such as insufficient memory or disk space.

The data collection tool for fault investigations is located in the List Creator installation directory.

#### data conversion

Feature that replaces data values with other values or calculation results according to conversion conditions (which include data values, comparison conditions and conversion expressions) when query results are output b[y query](#page-23-0).

# <span id="page-6-6"></span>data definition

A definition of information relating to the order of the data in the input data, or the associations between th[e fields](#page-10-0) defined in th[e Form Style Descriptor window](#page-13-4) and th[e input data](#page-15-0) or internal data.

# <span id="page-6-1"></span>data field

One of th[e fields](#page-10-0) placed on a form layout, which is used to handl[e input data](#page-15-0) and make calculations.

#### data list

A list of XML data structures displayed on the left-hand side of th[e Form Style Descriptor window](#page-13-4). This list is displayed if the format of th[e input data](#page-15-0) is ['XML](#page-27-0) format'.

# <span id="page-6-0"></span>data root

The top element in a[n XML](#page-27-0) file o[r DTD](#page-7-1) file handled by List Creator. One type of element can be specified per form.

# data source

In List Creator, refers to a virtual resource on the client representing [a database](#page-6-2) on a server.

# <span id="page-6-2"></span>database

A collection of interrelated tables (data).

#### database link

Feature for linking to a database.

In List Creator, [database](#page-6-2) link refers to the following features, which use the data stored in a database a[s input data](#page-15-0):

- [Query,](#page-23-0) which enables data extraction conditions to be specified in an interactive window.
- [OCI link,](#page-18-4) which enables SQL SELECT statements to be specified directly

#### <span id="page-7-3"></span>date field

[A field](#page-10-0) that automatically acquires and outputs the date during form output. More than 20 output formats can be specified for date fields (matching Western and Japanese calendars).

The value of a date field is acquired each time a form is output.

# **DE**

One of th[e partitions](#page-20-1) that make up th[e form style information](#page-13-0) in the followin[g form formats](#page-12-1) that are created using List Creator Designer.

- **[Free frame format](#page-13-1)**
- [Multipart table format](#page-18-0)

Acronym for ['details'](#page-7-0), which is sometimes expressed as 'DETAIL'.

#### detail group item

In forms wit[h free frame format,](#page-13-1) this element organizes the detail fields in [a frame](#page-13-2) (one type of element can be specified per frame). Detail group items are allocated to the details partition in frames.

In forms wit[h multipart table format,](#page-18-0) this element organize[s detail](#page-7-0) [fields](#page-10-0).

I[n XML](#page-27-0) an[d DTD](#page-7-1) files, this element organizes the child elements for a single detail under th[e data root](#page-6-0) (one type of element can be specified per form).

#### detail output method

Method for outputting the **partitions** (such as details) that can be specified in forms wit[h multipart table format](#page-18-0) when a form is [output to an Excel file.](#page-9-2) One of the following output methods can be specified:

- Output changing a sheet with the height of a print range
- Output without changing a sheet with the height of a print range

#### <span id="page-7-0"></span>details

[A partition](#page-20-1) o[r frame partition](#page-13-3) where the data for the detailed data is specified, in a form whos[e form format](#page-12-1) i[s free frame](#page-13-1) or [Multipart Table.](#page-18-0)

Note that 'details' is sometimes expressed as 'DETAIL' o[r 'DE](#page-7-3)'.

#### <span id="page-7-2"></span>distributed output

Feature that allows the [application server](#page-1-0) (where the user application runs) and th[e form output server](#page-12-2) (which outputs forms) to be operated on different computers.

This feature outputs forms on the form output server by transferrin[g form resources](#page-12-3) from the application server.

Form generation and form output are performed separately on different computers, which means that the load on the application server can be balanced.

The distributed output feature includes the following features:

[Connector link](#page-5-4)

[Remote form output](#page-23-1)

# distributed output mode

One of the operation modes for List Creator, in which th[e application server](#page-1-0) and th[e form output server](#page-12-2) are operated on different computers. This mode is divided into the following types:

- Connector link mode
- Remote form output mode

#### document identifier

Value used b[y event notification](#page-9-0) to uniquely identify form output requests for each separat[e application identifier](#page-1-1). The [event monitoring application](#page-9-1) uses document identifiers to identify form output requests within a given application identifier.

# <span id="page-7-1"></span>DTD

A file that specifies information such as the structural relationships between the tags used in an XML file, the occurrence frequency of each tag, and the data type used for the tag content. List Creator Designer enables form layouts to be created by referring to either XML or DTD files a[s field](#page-10-0) information defined in th[e form style information.](#page-13-0)

#### <span id="page-7-4"></span>duplicate data removal

Feature used when definin[g form style information.](#page-13-0) When data with the same value occurs repeatedly for the sam[e field](#page-10-0),

this feature makes it possible to specify that the data or line for the second and subsequent items not be output, or to specify that a character (such as ") be output.

#### duplicate record elimination

Feature that removes identical records (rows) from the query results returned b[y query](#page-23-0).

# **E**

#### ECM (Enterprise Content Management)

Refers to techniques or systems for collecting, managing, accumulating, protecting and distributing documents and content associated with different processes within a company or organization.

List Creator provides [ECM link](#page-8-0) to help create links with different software products and services, with the goal of implementing Enterprise Content Management (ECM).

#### <span id="page-8-3"></span>ECM information file

A file that specifies information relating to the **ECM link**, such as the file names and character encodings for **ECM link files**.

#### <span id="page-8-0"></span>ECM link

# A support feature for linking to ECM products.

When forms (PDF or Excel files) are output using List Creator, a text file containing information to be used with ECM products (such as search keywords) can also be output alongside to the form folder. The information (such as the form's file name or field values) can also be extracted from the data within the form when it is output.

Forms can be associated with additional information, thereby allowing them to be used smoothly with ECM products.

# <span id="page-8-1"></span>ECM link file

A file that contains attribute information for linking to an ECM product. The information that can be specified and its format depend on the ECM product or application being linked to, but examples include keywords for searching for the form using the ECM product.

#### EIAJ compliant

A barcode that complies with the EIAJ-EDI standard established by the Electronic Industries Association of Japan (EIAJ). List Creator complies with the 2001 edition of the EIAJ-EDI standard and supports Format C-3 labels, Format D labels, standard delivery documents, and single-column format for standard return forms. Refer to the *Designer Help Guide* for information on the restrictions relating to the EIAJ-EDI standard.

#### electronic form

A form layout used when application submission or slip processing is performed usin[g Form Coordinator](#page-11-2). An electronic form consists of information such as form layout and specifications for exchanging data with a Web application.

#### <span id="page-8-2"></span>electronic form information file

File used when forms are saved a[s e-record.](#page-9-3) This file can be used to store information such as the behavior when a form is saved as an e-record, the properties of forms saved as e-records, and information about printing forms or sending them via fax after they have been saved as e-records.

#### element

A bar or space when barcodes are output.

#### embed font (paste)

In List Creator, refers to embedding outline font data in a PDF file o[r OWF file](#page-20-2).

When a font is embedded, user-defined characters (including JEF extended characters in the case of PDF files) can be displayed or printed even if it has not been installed on the computer displaying the PDF file or OWF file.

# embedded media (media data files)

A media data file used wit[h COBOL application link](#page-4-0).

#### <span id="page-8-4"></span>encryption level

The encryption level that can be specified for the PDF file to be output.

The encryption level can be set using the **Security** section of the document information settings window in List Creator

# Designer.

The encryption level is determined according to the settings for **Compatible Format**, as below.

- If **Acrobat 4.0 or above** is selected:
- Encryption level: Low (40-bit)
- If **Acrobat 5.0 or above** is selected:
- Encryption level: High (128-bit)

If **Acrobat 5.0 or above** (128-bit encryption) is specified, more detailed security privilege[s \(security options](#page-24-0)) can be set. Note that if [a security level](#page-24-1) has been set using the PDF-KEY128 keyword in th[e PDF document information file](#page-21-1) whe[n PDF](#page-21-2)  [conversion](#page-21-2) is used, then the settings in the PDF document information file take precedence.

#### <span id="page-9-3"></span>e-record

One of the form output methods used by List Creator.

This is the process of digitizing a form by linking t[o List Works](#page-17-0) and then saving it as an e-record in the storage folder on the [list management server.](#page-17-1)

# e-record device

A data transfer connector or printer defined b[y List Works](#page-17-0) (a List Works virtual printer).

With List Creator, an e-record device is specified as the output destination used when e-records are saved.

#### <span id="page-9-6"></span>ERP

Acronym for 'enterprise resource planning'. ERP is a method and concept for making business administration more efficient by managing entire companies from the perspective of effectively utilizing management resources. List Creator can output forms by linking to bot[h Oracle E-Business Suite](#page-19-1) an[d SAP R/3](#page-24-2), an ERP package from SAP in Germany.

# error correction ratio

The restoration capability of a QR code.

# ETL

Acronym for 'extract, transform and load'. ETL refers to tools or features that perform conversion or processing by extracting data from databases or data files created by applications.

#### <span id="page-9-1"></span>event monitoring application

A user application that acquires events that occur when forms are output using the event notification API for the List Creator [event notification.](#page-9-0)

# <span id="page-9-0"></span>event notification

Feature that enables user applications to acquire state transitions for output requests when forms are output using List Creator commands. The results of outputting forms can be acquired by applications other than the application that output the form.

# <span id="page-9-5"></span>Excel document information file

A file that makes it possible to collectively specify all document information (including document and security information) when forms are **output to Excel files**.

# <span id="page-9-2"></span>Excel file output

One of the methods used by List Creator to output form to Excel files (achieved via th[e Excel file output feature](#page-9-4)).

# <span id="page-9-4"></span>Excel file output feature

Feature that outputs forms after converting them to XML format Excel data (the format that can be handled by Microsoft Excel 2007 or later).

The generated file has the 'xlsx' extension.

# extended definition

A definition that expresses information relating t[o partition](#page-20-1) output, output conditions and calculation timing, which is defined in the followin[g form formats](#page-12-1) created with List Creator Designer:

- [Free frame format](#page-13-1) (with frames)
- [Multipart table format](#page-18-0)

# <span id="page-10-0"></span>**F**

field

An area defined in th[e form style information](#page-13-0) where fixed strings and other data are output.

Fields are divided into the following types (refer to the each item for details):

- **[Static field](#page-25-3)**
- [Block static field](#page-2-1)
- [Numeric field](#page-18-3)
- **[Text field](#page-26-2)**
- **[Block text field](#page-3-0)**
- [OCR-B field](#page-19-2)
- **[Option button](#page-19-3)**
- **[Check box](#page-4-3)**
- **[Barcode field](#page-2-3)**
- [Barcode field](#page-2-4) (U.S. Postal FIM)
- [Image field](#page-14-2)
- [Date field](#page-7-3)
- **[Time field](#page-26-3)**
- [Postcode field](#page-22-1)
- [Hidden field \(record\)](#page-14-3)
- **[Group item](#page-14-4)**

# <span id="page-10-4"></span>field entry list

A list o[f fields](#page-10-0) defined in forms. This list is displayed on the left-hand side of th[e Form Style Descriptor window](#page-13-4). The fields in this list are changed using the *prfmwiz.ini file*.

# field information file

A List Creator file where the *fields* to be output to a form are predefined. The following field information can be defined: [numeric field,](#page-18-3) [text field](#page-26-2)[, block text field](#page-3-0)[, OCR-B field](#page-19-2)[, option button](#page-19-3)[, check box](#page-4-3)[, barcode field](#page-2-3), an[d image field](#page-14-2).

# field origin

The reference point used when **fields** are aligned or constrained.

With List Creator Designer, the origin can be specified as the upper or bottom left of the field.

For the following fields[, partition graphics \(partition lines and partition rectangles\)](#page-21-0), an[d overlays](#page-19-0), the origin is at the upper left. - [Block static field](#page-2-1)<br>- Block text field

- [Block text field](#page-3-0)<br>- Barcode field
- [Barcode field](#page-2-3)
- U.S. Postal FIM field
- [Image field](#page-14-2)

For all other fields, the origin can be specified using the **Workspace** tab of the **Options** window.

# <span id="page-10-2"></span>fixed partition

[Partition](#page-20-1) created by List Creator Designer and output to a fixed position specified in th[e form style information](#page-13-0) for a form whic[h form format](#page-12-1) is eithe[r free frame](#page-13-1) o[r Multipart Table](#page-18-0).

# <span id="page-10-1"></span>fixed-spacing grid

One of the types of grids used by List Creator Designer, where the grid lines are evenly spaced vertically and horizontally as in graph paper.

Fixed-spacing grids are used when the line spacing or character pitch is even for the entire form or when designing detailed forms.

# <span id="page-10-3"></span>floating partition

A [partition](#page-20-1) output to a position that varies depending on the data, in a form whos[e form format](#page-12-1) is eithe[r free frame](#page-13-1) or [Multipart Table.](#page-18-0)

#### FM output

A method that outputs forms using an FM sequence.

# FNP output

A method that outputs forms using an FNP sequence.

# <span id="page-11-3"></span>FOOT (footer)

One of the areas that make up th[e form style information](#page-13-0) in th[e free frame](#page-13-1) format created using List Creator Designer. This area is used to define information such as the page number or the total number of pages.

# footer

Refer to ["FOOT \(footer\)"](#page-11-3).

# <span id="page-11-0"></span>FORM

A product for designin[g screen form descriptors](#page-24-0) an[d overlay descriptors](#page-20-3). The screen form descriptors created using FORM can be used with open platforms such as Windows and UNIX, thereby enabling distributed development for applications for each system.

From FORM V4.0 onwards[, PowerFORM](#page-22-3) has been included as a form design tool.

With List Creator, PowerFORM is used to design form definition information (screen form descriptors) when th[e COBOL](#page-4-0)  [application link](#page-4-0) is used.

# form

A document that organizes some of the various information circulating within a company. Slips such as invoices and quotes are examples of forms.

With List Creator, a 'form' refers to a document output according to the [form work information](#page-13-5) (information specifying the [output method](#page-19-4) for the form and so on), by superimposin[g form style information](#page-13-0) (the layout of the form) wit[h input data](#page-15-0) (the data to be placed in the format defined by the form layout).

# <span id="page-11-2"></span>Form Coordinator

A product for performing application submission and slip processing with Web browsers and Web servers.

Form Coordinator displays forms in a Web browser using the same appearance as a paper form, and enables the Web application on the Web server to process the data entered in the form.

The results entered in electronic forms for Form Coordinator can be output a[s XML](#page-27-0) data, and then imported into List Creator a[s input data.](#page-15-0)

# Form Coordinator Designer

A product for creating the form layouts (electronic forms) used when application submission and slip processing is performed usin[g Form Coordinator.](#page-11-2)

By linking List Creator and Form Coordinator Designer, electronic forms can be imported into List Creator where they can be output.

# <span id="page-11-1"></span>form definition information

Information relating to the layout of a form and the behavior when the form is output with List Creator.

With List Creator, 'form definition information' refers to the following resources:

Form definition information created using List Creator Designer [\(form style information](#page-13-0) an[d form work information](#page-13-5)), form [descriptors,](#page-11-4) [screen form descriptors](#page-24-0) an[d overlay descriptors](#page-20-3) created usin[g FORM](#page-11-0) (or the version of FORM that comes with [NetCOBOL\)](#page-18-1).

# <span id="page-11-4"></span>form descriptor

A form descriptor (a file with the '.pmd' extension) created wit[h PowerFORM](#page-22-3) (which comes wit[h FORM](#page-11-0) or the version of FORM that comes wit[h NetCOBOL\)](#page-18-1).

Layout information for forms (information about what is output, and where) is defined in screen form descriptors. With List Creator, form descriptors can be used as form definition information for whe[n COBOL application link](#page-4-0) is used.

# **Form Descriptor List** window

A window that displays a list o[f form definition information](#page-11-1). From this window, ne[w form style information](#page-13-0) can be created, an[d form work information](#page-13-5) (specifying the behavior when a form is output) can be set up.

# <span id="page-11-5"></span>form editing server

A server where requests to simultaneously output forms from the application servers are registered with the multi-connector [link.](#page-18-2)

The form editing server performs operations such as transferring form resources to the output destinatio[n common server](#page-5-5) in accordance with the output request instructions from the application server.

It is also possible to save forms as e-records on the form editing server by linking to List Works located on the same server.

# form entry file

A file format for forms that can be sent from [List Works](#page-17-0) via email. The file extension is '.spn'. A form entry file is an information file for information such as the storage destination for forms.

# <span id="page-12-1"></span>form format

Type of form that can be created using List Creator. Form formats are divided into the following types:

- [Free frame format](#page-13-1)
- [Card format](#page-3-5)<br>- Simple table
- [Simple table format](#page-25-0)
- [Multipart table format](#page-18-0)
- **[Block repeat format](#page-2-2)**
- [Sticky label format](#page-26-1)

# <span id="page-12-0"></span>form layout information

Information relating to the layout and appearance of forms for List Creator. Form layout information is made up of information about areas (such as partitions) and information abou[t objects](#page-18-5) such as fields and overlays placed in these areas. Form layout information is defined using th[e Form Style Descriptor window](#page-13-4).

# form output configuration file

A file containing common settings for use with all form output for the information that would otherwise be specified using [form output information files](#page-12-4) when forms created using List Creator Designer are output using [a form output interface](#page-12-5). By specifying the various information (in this file) that would otherwise be specified using form output information files, these specifications will take effect even if the information is not specified individually in these files every time a form is output.

# <span id="page-12-4"></span>form output information file

A file for specifying various information relating to form output (such as the drawing resolution for graphs, the range of Unicode multibyte and single-byte characters, and the drawing mode for image transparency output) for when forms created using List Creator Designer are output using [a form output interface](#page-12-5).

These files are specified every time a form is output using the form output interface.

# <span id="page-12-5"></span>form output interface

An interface for outputting forms.

The following interfaces can be used with List Creator.

- Form output command<br>- Java interface
- [Java interface](#page-15-1)
- [.NET interface](#page-1-2)
- [COM interface](#page-4-4)
- [Custom control](#page-6-3)
- [COBOL interface](#page-4-5)

# <span id="page-12-2"></span>form output server

A server where forms are output with List Creator.

# form output utility

A form output tool provided as a utility for List Creator.

When this tool is started, a window for outputting forms is displayed, and some options (output attributes) for the 'prprint' command can be specified. When form output is executed from this window, a command line for the 'prprint' command is generated automatically according to the specified content, and the form can then be printed from the local printer.

# <span id="page-12-3"></span>form resource

A generic term for resources required during form output.

With List Creator, 'form resources' refers to the following data and files:

- User application
- [Form definition information](#page-11-1)
- [Input data](#page-15-0)
- Media data file
- [Information file](#page-14-5)
- [Initialization file](#page-15-2)
- Font file
- File attached to a PDF file
- File attached to an email during PDF email distribution
- [PDF mail template file](#page-21-3)
- **[ECM link file](#page-8-1)**
- [Combination-form definition file](#page-5-6)

# form storage directory

The directory where List Creato[r form definition information](#page-11-1) is stored.

# <span id="page-13-4"></span>**Form Style Descriptor** window

The window used to create and chang[e form style information](#page-13-0). This window is used to define the layouts of forms and add [fields.](#page-10-0)

From this window, new form style information can be created, an[d form work information](#page-13-5) (specifying the behavior when a form is output) can be set up.

#### <span id="page-13-0"></span>form style information

Information defining the associations betwee[n input data](#page-15-0) and the layout of forms for List Creator. Form style information consists o[f association information for form layout information and input data](#page-2-0). The definitions of form style information are referred to as 'form style descriptors'.

#### form Web service interface

A form output interface based on th[e SOAP protocol,](#page-25-4) provided by th[e form Web service mode](#page-13-6).

#### <span id="page-13-6"></span>form Web service mode

A mode in which forms are output using the form output interface based on th[e SOAP protocol](#page-25-4).

#### <span id="page-13-5"></span>form work information

Information relating to th[e output method](#page-19-4) for a form, the behavior when the form is output, and the behavior after the form is output. This information can be specified in the **Form Output Methods** window.

#### <span id="page-13-2"></span>frame

An area placed to outpu[t details](#page-7-0) and other data i[n free frame format](#page-13-1). Up to 100 frames can be placed per form. Fram[e partitions](#page-20-1) can be placed in frames.

#### frame group item

An element that organizes th[e fields](#page-10-0) in [a frame](#page-13-2) in forms wit[h free frame format](#page-13-1). I[n XML](#page-27-0) an[d DTD](#page-7-1) files, the frame group item corresponds to the element that organizes the child elements for a single frame under th[e data root](#page-6-0). For a single form, specify as many types of elements as there are frames placed in the form.

#### <span id="page-13-3"></span>frame partition

[A partition](#page-20-1) that can be placed within [a frame](#page-13-2), in forms wit[h free frame format](#page-13-1). There are three types of frame partitions[: control headers](#page-5-2) [\(CH](#page-4-2)[\), details](#page-7-0) [\(DE](#page-7-3)) an[d control footers](#page-5-1) [\(CF](#page-4-1)).

# <span id="page-13-1"></span>free frame format

[A form format](#page-12-1) that can be created with List Creator. This format is made up of thre[e partitions](#page-20-1) (th[e header](#page-14-0)[, body](#page-3-1), an[d footer](#page-11-3) partitions) and frames. With free frame format, multipl[e details](#page-7-0) with different contents can be output, and frames can be linked to output a single detail to multiple frames.

# <span id="page-13-8"></span>**G**

# graph attribute file

A file that contains attributes required to generate a graph, such as its appearance. Graph attribute files are created using the [graph utility.](#page-13-7)

The file extension is '\*.grh'.

#### <span id="page-13-10"></span>graph data

Data contained in [a graph attribute file](#page-13-8) plus data in [a graph data file](#page-13-9).

#### <span id="page-13-9"></span>graph data file

A file that contains data required to generate a graph. The file extension is '\*.grd'.

<span id="page-13-7"></span>graph utility Utility for generatin[g graph attribute files.](#page-13-8)

# <span id="page-14-1"></span>grid

The vertical and horizontal lines displayed in the workspace during form layout design.

The grid lines can be used as a guide for placing variou[s objects](#page-18-5) on the form, making it easy to perform operations such as position adjustment.

List Creator Designer has two grid types[: fixed-spacing grid](#page-10-1) an[d custom-spacing grid](#page-6-4).

Note that when forms ar[e output to Excel files,](#page-9-2) it is recommended to design forms using a custom-spacing grid.

# <span id="page-14-4"></span>group item

A field defined when specifying [form style information](#page-13-0) or when handing multiple fields as a single field.

# grouping

The act of handling multiple [fields](#page-10-0) and graphics as a single object (a grouped object) when designing forms. It is not possible to group fields o[r partition graphics \(partition lines and partition rectangles\)](#page-21-0) located in differe[nt partitions](#page-20-1).

**H**

# <span id="page-14-6"></span>HEAD (header)

One of the areas that make up th[e form style information](#page-13-0) in the followin[g form formats](#page-12-1) created using List Creator Designer:

- **[Free frame format](#page-13-1)** Used to output the title and other data.
- [Simple table format](#page-25-0) Used to output the title and other data.
- **[Block repeat format](#page-2-2)** Used to output the header and other data.

# <span id="page-14-0"></span>header

Refer to ["HEAD \(header\)"](#page-14-6).

# <span id="page-14-3"></span>hidden field (record)

In List Creator, refers to [a field](#page-10-0) used for work purposes but which is not actually output to a form. Set the record field format of hidden fields to 'numeric' to handle numeric data or 'text' to handle text data. Hidden fields are used for the following purposes:

- To calculate other fields, without outputting the value of th[e input data](#page-15-0) directly to the form.
- To temporarily store the value of intermediate calculations.
- As fields for receiving data when the data exists in the input data, but you do not want to output it to the form.

# IIS

**I**

Acronym for Microsoft's product 'Internet Information Server' or 'Internet Information Service'. IIS is software for making a computer work as an Internet server.

# <span id="page-14-2"></span>image field

[A field](#page-10-0) defined in th[e form style information](#page-13-0) for List Creator Designer, where media data is output. The files used with image fields are referred to a[s 'media data files](#page-17-2)'.

# indexed searching

Feature that performs high-speed searches for strings within a search range that has been predefined wit[h List Works](#page-17-0) (the ind

#### <span id="page-14-5"></span>information file

The generic term for the following files, used when forms are output using the List Creator form output interface:

- [Substitute font information file](#page-26-4)
- [Barcode correction information file](#page-2-5)
- [Form output information file](#page-12-4)
- **[Electronic form information file](#page-8-2)**
- Fax recipient information file for e-records
- Fax recipient information file for fax transmission
- [PDF mail distribution information file](#page-21-3)<br>PDF document information file
- [PDF document information file](#page-21-1)
- **[Excel document information file](#page-9-5)**
- **ECM** information file

# <span id="page-15-2"></span>initialization file

A generic name for files used when forms are output usin[g COBOL application link](#page-4-0). With List Creator, 'initialization file' refers to the following files:

- **[Printer information file](#page-22-4)**
- ・ [Output attribute file](#page-19-5)
- **[Print attribute file](#page-22-5)**
- **[Electronic form information file](#page-8-2)**
- ・ Fax distribution attribute file
- ・ PDF document information file

# <span id="page-15-0"></span>input data

In List Creator, refers to the data or data file that is superimposed o[n form definition information](#page-11-1).

Input data is arranged according to the form definition information, and is then output as a form. List Creator can handle the following types of input data.

- Data files (text format)
	- Variable-length format
	- ・ Fixed-length format
	- **CSV** format
	- **[XML](#page-27-0)** format
	- Data linked t[o ERP](#page-9-6)

Wit[h COBOL application link,](#page-4-0) input data is written using the COBOL WRITE statement.

# <span id="page-15-3"></span>input data format

A data format for input data (data files) that can be used with List Creator. Input data format is divided into the following types:

- Variable-length format
- Fixed-length format
- CSV format
- XML format

# intercharacter gap

The gap between characters in the bar output part of barcodes.

# Java application link

Refer to ["Web application link"](#page-27-3).

# <span id="page-15-1"></span>Java interface

An interface for outputting List Creator forms fro[m servlets](#page-25-5) or general Java applications. The Java interface is provided in JAR (Java Archiver) format.

# JEF Extended Character Support

Tool that provides features to output JEF extended kanji, extended non-kanji and user-defined characters. JEF Extended Character Support also provides the following fonts: JEF Mincho (TrueType) and Unicode-JEF Mincho (TrueType).

# JEF Gothic Font

A JEF and a Unicode extension font designed as a Gothic typeface. Both the JEF Gothic font (TrueType) and the Unicode-JEF Gothic font (TrueType) are available.

# <span id="page-16-1"></span>join (query)

A [query](#page-23-0) feature that processes multiple tables as a single one, based on the specified conditions.

# **K**

# KOL<sub>1</sub>

One of th[e overlay](#page-19-0) formats that can be used with List Creator. KOL1 is a JEF format overlay used with JEF printers, such as NLP and CLP for global servers.

KOL1 can only be used with List Creator when forms are output as PDF files by linking to eithe[r MeFt](#page-17-3) or Server2000 Host [Link Premium.](#page-24-3)

# <span id="page-16-3"></span>KOL5

One of th[e overlay](#page-19-0) formats that can be used with List Creator. KOL5 is a UNIX format overlay. When the form output interface for List Creator is used, KOL5 can be used to output forms to the printer in FM or FNP emulation mode.

# <span id="page-16-2"></span>KOL6

<span id="page-16-0"></span>**L**

One of th[e overlay](#page-19-0) formats that can be used with List Creator. KOL6 is a Windows format overlay.

# labeled data (file format)

Data format in which the names of the fields defined in the form are added to the top of a variable-length data or CSV file. When this format is used as input data, the fields defined in the form are matched with the data based on their labels, not their position.

# layout creation (fixed partition)

One of the editing modes during form design. In this mode, onl[y fixed partitions](#page-10-2) are displayed at the position where they will actually be printed.

All components and **overlays** of fixed partitions can be edited.

# layout creation (standard)

One of the editing modes during form design. In this mode, al defined [partitions](#page-20-1) and all components can be edited.

# layout preview

One of the editing modes during form design. In this mode[, partitions](#page-20-1) can be placed freely and the output image of the form (includin[g floating partitions\)](#page-10-3) can be previewed.

# layout print

A List Creator feature for checking the layout of a form during the design process[. Form layout information](#page-12-0) is printed with rulers.

# line spacing

Space between lines whe[n partitions](#page-20-1) in eithe[r free frame format](#page-13-1) o[r Multipart table format](#page-18-0) are output with line breaks.

# linking frames

If the data output using th[e free frame format](#page-13-1) does not fit within [a frame](#page-13-2), frames can be linked (or associated) to output the remaining data to another frame. This process is referred to as 'linking frames'.

# List Cleaner

Feature that simultaneously removes all forms (managed by th[e List Works](#page-17-0) [list management server](#page-17-1)) whose validity period has expired.

# List Creator printer

Printer defined on the system as an interface for receivin[g RDI data](#page-23-2) fro[m SAP R/3](#page-24-2). The printer must be accessible from SAP R/3 (and therefore must be defined as an SAP device).

# List Creator Connector

Product that creates an [application server](#page-1-0) in the operation mode in which th[e connector link](#page-5-4) is used (the connector link mode).

List Creator Connector can enable links with the following servers:

- List Creator [\(form output server\)](#page-12-2)
- List Manager (form management server)

List Creator Connector can also use th[e COBOL application link](#page-4-0).

#### <span id="page-17-1"></span>list management server

The server where form management (such as registering and storing the forms created using List Creator) is performed when forms are stored as **e-records**.

#### <span id="page-17-0"></span>List Works

Product that provides a system for digitizing forms and making paperless office work.

This product makes office work more efficient by reducing printing costs, speeding up information provision, improving reliability, and allowing data to be utilized effectively.

By linking to List Works, List Creator can save forms as electronic forms in the folder on th[e list management server](#page-17-1). A form saved this way is referred to as an ['e-record](#page-9-3)'.

#### local computer

Th[e application server](#page-1-0) used b[y remote form output](#page-23-1) o[r connector link](#page-5-4).

#### lock

By 'locking' [fields,](#page-10-0) [partition graphics \(partition lines and partition rectangles\)](#page-21-0)[, overlay text](#page-20-0), graphics, and other objects in the [Form Style Descriptor window,](#page-13-4) these objects can no longer be edited or have their attributes changed (however, partition graphics, overlay text, fields, and graphics can be copied).

Locked fields are displayed with a white resize handle with a blue frame.

#### LPI

Acronym for 'lines per inch'. This is a unit for expressing how many lines can be output per inch.

# **M**

# mainframe form

A form created on a Fujitsu mainframe host.

# master table

The first table specified (the table with the correlation name 'A') in the [join](#page-16-1) operation of [a query](#page-23-0).

# <span id="page-17-2"></span>media data file

File for media data used with image fields.

List Creator can output the following types of media data:

- [Bitmap data](#page-2-6)
- JPEG data
- **[TIFF data](#page-26-0)**
- OLE2 object
- PNG data
- **[Graph data](#page-13-10)**

# <span id="page-17-3"></span>MeFt

A runtime library called when a user program performs I/O on a display or a printer device. MeFt uses screen form [descriptors](#page-24-0) created usin[g FORM](#page-11-0) to control hardware that is specific to display or printer devices. MeFt controls screens and printers, which allows the user program to focus on processing specific to the task.

By linking to MeFt, List Creator can easily generate PDF files from the upper-level application using MeFt.

Note that for the Linux for Intel64 and Linux for Itanium versions it is only possible to link to the NetCOBOL MeFt component for Linux for Intel64 or Linux for Itanium.

#### Microsoft Excel

Spreadsheet software provided by Microsoft.

List Creator can output forms and preview results for designed forms and other data as an Excel file (the XML file format that can be handled by Microsoft Excel 2007 or later).

# MMR

Image compression format for facsimiles prescribed by ITU-TT6.

# Moire

An 'artifact' (a derived periodic pattern) that arises when a periodic pattern used within a PDF (such as a hatching pattern) interacts with the scan lines of the display or the resolution of the printer.

By changing the zoom ratio for Acrobat, it is possible to adjust the way that Moire effects appear on the screen.

#### <span id="page-18-2"></span>multi-connector link

An extended feature for the connector link feature, and that enables a given form to be output to multiple destinations by executing a single form output (user application).

With this feature, when the user application is executed to output a form on the application server, the form is routed via the [form editing server,](#page-11-5) where it can be saved as an e-record or printed simultaneously on multipl[e common servers](#page-5-5).

#### <span id="page-18-6"></span>multi-form output

A List Creator feature that outputs multiple forms with different formats as a single form.

#### multi-form tag

A tag used by List Creator to enclose a single form's worth of data whe[n XML](#page-27-0) data is output using eith[er multi-form output](#page-18-6) or [combination-form output.](#page-5-3)

Specify 'FjLCForm' for the tag name. Multi-form tags must always be entered immediately under th[e XML root](#page-28-0).

#### <span id="page-18-0"></span>multipart table format

One of the [form formats](#page-12-1) that can be created with List Creator Designer. This format is made up of multipl[e partitions](#page-20-1). The [details](#page-7-0) output can increase or decrease according to the data volume, and the timing of calculations or page breaks can be specified in detail, as well as output positions.

# multi-up printing

Refers to printing a form using more than one column. List Creator can print forms using the following methods: 2-Up: Outputs forms so that two pages fit within a single sheet of paper.

4-Up (Horizontal): Outputs forms so that four pages fit within a single sheet of paper (repeating to the right)

4-Up (Vertical): Outputs forms so that four pages fit within a single sheet of paper (repeating to the bottom)

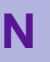

# <span id="page-18-1"></span>**NetCOBOL**

Product that provides a COBOL development and production environment, and that runs on the open platform provided by Fujitsu.

[COBOL application link](#page-4-0) enables List Creator to output forms by using existing applications and resources created using NetCOBOL.

#### <span id="page-18-3"></span>numeric field

[A field,](#page-10-0) defined in th[e form style information,](#page-13-0) where numeric data is output. More than 80 output formats can be specified for numeric fields. It is also possible to specify signs, characters to be used as currency symbols, separators, and decimal points.

Eight-digit date data can be output in more than 20 different formats to match Western and Japanese calendars.

# <span id="page-18-5"></span>**O**

# object

When forms are designed using List Creator Designer, we refer to the information that can be defined in the areas using the [Form Style Descriptor window](#page-13-4) as 'objects'.

The objects that can be defined include the following:

- [Fields](#page-10-0)
- [Overlays](#page-19-0)

- [Partition graphics \(partition lines and partition rectangles\)](#page-21-0)

# -

<span id="page-18-4"></span>OCI link

List Creator feature that outputs forms by extracting data [\(input data](#page-15-0)) from th[e database](#page-6-2) using Oracle's Oracle Call Interface.

# OCR recognition

Acronym for 'optical character recognition'.

OCR refers to the process that recognizes text information and converts it to text when a template image is converted to an [overlay](#page-19-0) using a form style descriptor, or when an electronic document (such as a Microsoft Word document or a PDF file) is converted to a[n overlay](#page-19-0) using th[e Overlay Utility](#page-20-4).

# <span id="page-19-2"></span>OCR-B field

[Field](#page-10-0) in which alphanumeric data is output using a[n OCR-B font](#page-19-6).

# <span id="page-19-6"></span>OCR-B font

Typeface standardized so that it can be read by OCR devices.

# OCR-B font for Windows

TrueType OCR-B or OCR-K font that can be used on Windows systems.

An OCR-B font for Windows is required with List Creator when a form that uses OCR-B fields is previewed or printed using Web application link.

# ODBC

Acronym for 'open database connectivity'.

ODBC is a standard interface proposed by Microsoft that is used to connect to an extern[al database](#page-6-2) from a Windows-based application.

ODBC is used b[y queries](#page-23-0) to access relational databases.

# operand

Information such a[s BREAK](#page-3-4) and other operators defined i[n fields](#page-10-0) in th[e data definitions](#page-6-6) for th[e form style information](#page-13-0).

# <span id="page-19-3"></span>option button

[A field,](#page-10-0) defined in th[e form style information,](#page-13-0) where exactly one of several options can be selected.

# <span id="page-19-1"></span>Oracle E-Business Suite

Application suite provided by Oracle, integrating operations such a[s ERP](#page-9-6), SCM and CRM.

# <span id="page-19-5"></span>output attribute file

File used when outputting forms usin[g COBOL application link](#page-4-0).

The attributes that can be specified include the for[m output method](#page-19-4), th[e initialization file](#page-15-2) to be used when forms are output, and the behavior in relation to **OWF file** generation.

# output completion wait

A List Creator feature that waits for form output to complete. It can be used when printing with Windows systems.

# <span id="page-19-4"></span>output method

The method used when outputting forms with List Creator. The following output methods are available.

- Print
- [E-record](#page-9-3)
- **Fax transmission**
- [Save as PDF file](#page-24-4)
- [OWF file](#page-20-2) generation
- [Excel file output](#page-9-2)

# output user ID

Feature that outputs the name of the person outputting the form (which was specified when a user application was executed).

This feature can identify who output each form, thereby making it possible to prevent information leaks from forms and to perform trace audits.

# <span id="page-19-0"></span>overlay

A graphic (such as a frame for a table defined in th[e form style information](#page-13-0)) or a string output to a fixed position defined in the form style information. It is also possible to suppress overlay output when printing using pre-printed paper.

# overlay conversion

Feature that imports information such as rectangles (lines), hatching and text into th[e form layout information](#page-12-0) by first converting the information from a template image to a[n overlay](#page-19-0) whe[n form style information](#page-13-0) is defined. If th[e form forma](#page-12-1)t is either [free frame format](#page-13-1) o[r card format,](#page-3-5) th[e fields](#page-10-0) defined in the form layout information can be automatically generated in the blank parts of table and blocks.

# <span id="page-20-3"></span>overlay descriptor

Overlay information created usin[g FORM](#page-11-0) (or the version of FORM that comes wit[h NetCOBOL](#page-18-1)).

#### <span id="page-20-5"></span>overlay graphic

A graphic or image defined as a[n overlay.](#page-19-0) Overlay graphics are output exactly as defined in th[e form style information](#page-13-0), independently of th[e partition](#page-20-1) where they are output.

Overlay graphics are divided into the following types:

- Overlay lines
- Overlay rectangles
- Overlay circles and ellipses
- Overlay images

Hatching can also be set for overlay rectangles and overlay circles/ellipses. Note that **overlay text** is not included in overlay graphics.

#### <span id="page-20-0"></span>overlay text

Text defined as an [overlay.](#page-19-0) Overlay text is output exactly as defined in th[e form style information](#page-13-0), independently of the [partition](#page-20-1) where they are output.

Note that overlay text does not include **overlay graphics** (graphics or images).

# <span id="page-20-4"></span>Overlay Utility

Utility that makes it easy to generat[e overlays](#page-19-0) and forms based on electronic forms such as PDF files and Microsoft Word and Microsoft Excel documents. The overlays generated by the Overlay Utility can be imported and used when form layout [information](#page-12-0) for List Creator is created.

# <span id="page-20-2"></span>OWF file

File that encapsulates all information required to *preview* or print a form, using a format specific to List Creator. OWF files ('.owf' extension) are compressed, and therefore have a compact size. OWF files are used with operations that involve the [Web-based local printing mode.](#page-27-4)

#### <span id="page-20-8"></span>OWF file generation library

Java class embedded into Java-based Web applications to generat[e OWF files](#page-20-2).

The OWF file generation library is provided in JAR (Java Archiver) format. This library is used with operations that involve [Web-based local printing.](#page-27-4)

# <span id="page-20-6"></span>**P**

#### page footer

A [partition](#page-20-1) that defines information (such as page number) that is always output at the bottom of the page in forms with [multipart table format.](#page-18-0)

Note that 'page footer' is sometimes expressed as 'PAGE-FOOT' or 'PE'.

# <span id="page-20-7"></span>page header

[A partition](#page-20-1) that defines information (such as titles) that is always output at the top of the page in forms wit[h multipart table](#page-18-0)  [format.](#page-18-0)

Note that 'page header' is sometimes expressed as 'PAGE-HEAD' o[r 'PH](#page-21-5)'.

#### <span id="page-20-1"></span>partition

One of the areas that make up the [form style information](#page-13-0) in th[e free frame](#page-13-1) o[r multipart table format](#page-18-0) created using List Creator Designer.

There are two types of partitions[: fixed partitions](#page-10-2) (which are output at a fixed position on the page) an[d floating partitions](#page-10-3) (which output position varies depending on the data).

# <span id="page-21-0"></span>partition graphics (partition lines and partition rectangles)

A line or a rectangle output at a relative position within eac[h partition](#page-20-1). Unlik[e overlay graphics,](#page-20-5) these lines and rectangles are only output when the partition is output.

It is also possible specify hatching for partition rectangles.

#### partition list

A list of th[e partitions](#page-20-1) that make up a form. This list is displayed on the left-hand side of th[e Form Style Descriptor window](#page-13-4).

#### **PDF**

Acronym for 'portable document format'. This format holds graphics and text as vector information, which means that extremely attractive results can be reproduced whether the document is displayed on the screen or printed on paper. PDF documents can be displayed using Adobe Reader and other software.

The PDF specification is published by Adobe Systems.

List Creator can output data (such as form output and form preview) as PDF files.

#### <span id="page-21-2"></span>PDF conversion

List Creator can generate PDF files by convertin[g form definition information](#page-11-1), host form data and other data to PDF files. The List Creator PDF conversion feature can rapidly convert forms to compact PDF files.

As well as generating PDF files, List Creator can send emails with the generated PDF files as attachments, or automatically print PDF files using the Web Client.

# <span id="page-21-1"></span>PDF document information file

A file that is used when forms ar[e saved as PDF files](#page-24-4).

Various information can be defined in a PDF document information file, such as keywords for password keys, initial configurations, mail distribution information, and text information not related to the drawing objects (such as comments, title, author and creation date).

#### PDF mail configuration file

File that stores configuration for emails (such as header information, senders, character encodings and sending methods). This file is used when the PDF mail distribution feature is used.

#### <span id="page-21-6"></span>PDF mail distribution

Refers to sending as email attachments the PDF files generated by [PDF conversion](#page-21-2).

#### <span id="page-21-3"></span>PDF mail distribution information file

File that stores information relating t[o PDF mail distribution](#page-21-6) (only the [MLF\_Mail] and [MLF\_Message] sections (keywords) of the sections (keywords) set by th[e PDF document information file](#page-21-1)). This file is used when PDFs are distributed via email.

#### PDF mail template file

File that defines the template for the email's user header and body text. This file is used when the PDF mail distribution feature is used.

#### PDF view restriction

For PDF files generated using th[e PDF conversion](#page-21-2) feature, it is possible to specify visualization restrictions, such as time limits, periods, or the URI where the file can be visualized.

Also, if **Mask a Page** is selected in the Action of the PDF options window, the PDF file can be displayed with its content hidden by a blank page unless the specified operation conditions are met.

# <span id="page-21-4"></span>PF

One of the [partitions](#page-20-1) that make up the [form style information](#page-13-0) in th[e multipart table format](#page-18-0) created using List Creator Designer. This area defines information (such as page number) that is always output at the bottom of the page at a specified fixed position.

Acronym for ['page footer'](#page-20-6), which is sometimes expressed as 'PAGE-FOOT'.

# <span id="page-21-5"></span>PH

One of the [partitions](#page-20-1) that make up the [form style information](#page-13-0) in th[e multipart table format](#page-18-0) created using List Creator Designer. This area defines information (such as titles) that is always output at the top of the page at a specified fixed position.

Acronym for ['page header'](#page-20-7), which is sometimes expressed as 'PAGE-HEAD'.

# <span id="page-22-1"></span>postcode field

A [field,](#page-10-0) defined in the [form style information,](#page-13-0) which outputs the postcode to a fixed position on envelopes or regular postcards.

The position where the postcode is output for each different paper size is as follows:

Postcards, reply-paid postcards, envelopes, etc.: 12.0 mm

- TYUOUKEI3GOU envelopes: 37.0 mm
- TYUOUKEI4GOU envelopes: 29.0 mm

Each position can be moved within the range 7.6 mm to 108.0 mm.

Exactly one postcode field can be set when the form use[s card format](#page-3-5)[, simple table format](#page-25-0), o[r block repeat forma](#page-2-2)t. Postcode fields are not displayed in the editing area.

#### **PostRaster**

Software program that quickly prints PostScript data to a VSP series laser printer.

PostRaster enables high-quality printing using attractive character-adjusted fonts, and also makes it possible to print to roll-feed laser printers (PostRaster for NLP is required). By linking to PostRaster, List Creator can effectively use hardware that does not suppor[t PostScript output](#page-22-6).

# <span id="page-22-6"></span>PostScript output

A method that outputs forms using PostScript.

# <span id="page-22-3"></span>PowerFORM

Form design tool that comes wit[h FORM.](#page-11-0)

Windows forma[t form descriptors](#page-11-4) can be created using PowerFORM, making it possible to design forms that make full use of the expressive capabilities of printers in Windows systems. It is also possible to create Windows forma[t \(KOL6](#page-16-2)) overlays and UNIX format [\(KOL5\)](#page-16-3) overlays.

With List Creator, PowerFORM is used to design form definition information (form descriptors) whe[n COBOL application link](#page-4-0) is used.

#### <span id="page-22-0"></span>preview

List Creator has the following types of previews:

- During form design: Checks how a form will appear on the screen while the form is still being designed
- During Web-based local printing: Uses a Web client to view a form output on the form output server.

#### <span id="page-22-2"></span>prfmwiz.ini file

File that comes with List Creator Designer, where th[e fields](#page-10-0) to be defined in th[e form style information](#page-13-0) are stored. The following field types can be stored in the 'prfmwiz.ini' file[: numeric field](#page-18-3), [text field](#page-26-2), [block text field](#page-3-0), [OCR-B field](#page-19-2), [option](#page-19-3) button, [check box,](#page-4-3) [barcode field,](#page-2-3) and [image field.](#page-14-2) This file can be used by editing it to match th[e form style information](#page-13-0) to be created.

Note that the fields stored in the 'prfmwiz.ini' file are displayed in th[e field entry list](#page-10-4) in th[e Form Style Descriptor window](#page-13-4).

#### <span id="page-22-5"></span>print attribute file

File used to print or transmit forms via fax by linking to Print Manager whe[n COBOL application link](#page-4-0) is used.

This file can be used to store information relating to printing behavior, the number of copies, the handling of spool documents, error message notification, and so on.

#### print control record (I control record/S control record)

A record to control printing, and that is specified within the print data for an application that generates print data (such as a COBOL application). Information such as overlays, copy features, and linefeed/line spacing can be set in print control records.

For List Creator, print control records can be specified with user applications used b[y COBOL application link](#page-4-0).

# <span id="page-22-4"></span>printer information file

File that is always used when outputting forms using [COBOL application link](#page-4-0). This file makes it possible to specify information such as user resource information, output control information, form fonts, barcodes, and field-related information when a form is output.

#### priority

In List Creator, refers to the print priority durin[g duplicate data removal](#page-7-4). Priority can be specified for forms wit[h free frame format](#page-13-1) o[r multipart table format](#page-18-0).

# PSAM

Acronym for 'Presentation Service Access Method'. PSAM is a component that makes it possible for host application programs to display data on display devices or on printer devices.

With List Creator, a GUI tool can be used to take screen form descriptors converted from PSAM descriptors and convert them to List Creator form definition information.

#### <span id="page-23-0"></span>query

Operation that outputs forms using query results (the results of querying [a database](#page-6-2)) a[s input data](#page-15-0).

#### query definition

A file used by a [query,](#page-23-0) and that stores the specified conditions for executing each processing. The file extension is '.dbr'. When this file is used, the stored information can be looked up, and processing can be executed automatically based on the stored information.

# quiet zone

The margins to the left and right of a barcode.

# **R**

#### <span id="page-23-2"></span>RDI data

Data extracted b[y SAP R/3.](#page-24-2) RDI data corresponds t[o input data](#page-15-0) for List Creator. RDI data uses a custom SAP R/3 data format.

#### record list

List o[f fields](#page-10-0) defined in forms. This list is displayed on the left-hand side of th[e Form Style Descriptor window](#page-13-4). This list is displayed when th[e input data format](#page-15-3) is 'Variable Length', 'Fixed Length' o[r 'CSV format](#page-6-5)'.

#### remote computer

Th[e form output server](#page-12-2) used by th[e remote form output,](#page-23-1) th[e sort](#page-25-1) (the remote form output mode) or th[e connector link](#page-5-4). For the multi-connector link, th[e form editing server](#page-11-5) and th[e common server](#page-5-5) (form output server) are remote computers.

#### <span id="page-23-1"></span>remote form output

[A distributed output](#page-7-2) feature that allows the application server (where the user application runs) and the form output server (which outputs forms) to be operated on different computers.

# <span id="page-23-3"></span>report header

[A partition](#page-20-1) that defines information (such as headings) that is only output on the cover page or the first page in forms with [multipart table format.](#page-18-0)

Note that 'report header' is sometimes expressed as 'REPORT-HEAD' o[r 'RH](#page-23-2)'.

#### representative sort

One of the sorting methods used b[y sort.](#page-25-1) This method evaluates each record (row) in the data file according to the sort [conditions,](#page-25-2) and then sorts records only to the first sort destination that matches the conditions. If more than one sort destination matches the conditions, the record is only sorted to the sort destination with the highest priority level. Records are not sorted to sort destinations with low priority levels.

# RH

One of the [partitions](#page-20-1) that make up the [form style information](#page-13-0) in th[e multipart table format](#page-18-0) created using List Creator Designer. This area defines information (such as headings) that is output only on the cover page or the first page at a specified fixed position.

Acronym for ['report header'](#page-23-3), which is sometimes expressed as 'REPORT-HEAD'.

# <span id="page-24-2"></span>**S**

# S/MIME

Acronym for 'Secure MIME'.

S/MIME is a protocol developed by RSA Data Security in the United States, which enables encrypted communications for email.

# SAP R/3

ERP package provided by SAP in Germany.

List Creator provides an ERP link feature that outputs forms by linking to SAP R/3.

# **SAPScript**

Integrated tool for developing and outputtin[g SAP R/3](#page-24-2) forms.

# <span id="page-24-4"></span>Save as PDF file

One of the form output methods used by List Creator. Th[e PDF conversion](#page-21-2) feature is used to convert the form to a PDF file, which is then stored in the specified destination, such as on the hard disk. Note that in some manuals 'save as PDF file' may be expressed as 'output to PDF'.

# save as PDF

Refers t[o saving as PDF file](#page-24-4) when the form output method is specified fo[r form work information](#page-13-5) in List Creator Designer.

# <span id="page-24-3"></span>schema

A framework defined to organize several tables in [a database](#page-6-2).

#### schema file

A text-format 'ini' file that defines the [fields](#page-10-0) and structure of a database. With List Creator, forms can be designed by referring to schema files.

When schema file information is converted to field information, the following field types are created, depending on the type of schema file defined:

- **[Numeric field](#page-18-3)**
- **[Text field](#page-26-2)**
- **[Block text field](#page-3-0)**

# <span id="page-24-0"></span>screen form descriptor

A form descriptor (a file with the '.smd' extension) created wit[h FORM](#page-11-0) (or the version of FORM that comes wit[h NetCOBOL](#page-18-1)). Layout information for forms (information about what is output, and where) is defined in screen form descriptors. With List Creator, screen form descriptors can be used as form definition information when th[e COBOL application link](#page-4-0) is used.

Also, if a screen form descriptor is converted to form definition information for List Creator, this form definition information can also be used with List Creator Designer.

# SecurePackage

Electronic data distribution service that provides essential features to use the Internet for business purposes, such as secure information exchanges, delivery confirmation, and the ability to send and receive large volumes of data.

# security options

Whe[n PDF](#page-20-6) files are generated, the following fields can be set in order to ensure the security of the PDF file that is output:

- Printing allowed
- Changes Allowed
- Allow content to be copied/extracted
- Allow Notes and Form Field Add and Change Permission

If th[e security level](#page-24-1) [\(encryption level\)](#page-8-4) is set using 128-bit encryption, these options can be set in even greater detail.

#### <span id="page-24-1"></span>security level

The level of encryption when PDFs are generated usin[g PDF conversion](#page-21-2), in order to prevent confidential leaks and ensure the safe operation of PDF files on the Internet.

The security level can be set using the PDF-KEY128 keyword in th[e PDF document information file](#page-21-1), where selection can be made between 40-bit encryption and high-strength 128-bit encryption.

128-bit encryption allows more detaile[d security options](#page-24-0) than 40-bit encryption.

Note that the security level in the PDF document information file takes precedence even if a[n encryption level](#page-8-4) has been set

using the document information settings (security) window of List Creator Designer.

#### Server2000 Host Link Premium

A total solution product that provides the features required to link to hosts, such as gateway, form printing, conversion of host jobs to Web jobs, and a terminal feature.

List Creator can convert Server2000 mainframe form data to PDF files.

#### <span id="page-25-5"></span>servlet

A server-side Java program that runs by linking to the Web server. Web browsers are mainly used as clients to exchange information with the servlet on the server.

#### <span id="page-25-0"></span>simple table format

A format consisting of [a header,](#page-14-0) [a body](#page-3-1) and [a tail](#page-26-0) i[n form format](#page-12-1) that can be created with List Creator Designer.

#### simultaneous output

Feature that outputs the same form to multiple destinations (form editing servers o[r common servers](#page-5-5)) with a single form output process with th[e multi-connector link.](#page-18-2)

#### slave table

A table other than the master table used with a [query](#page-23-0). Slave tables have a correlation name other than 'A'.

#### **SMTP**

Acronym for 'Simple Mail Transfer Protocol'. SMTP is a protocol for sending emails.

#### <span id="page-25-6"></span>**SOAP**

Acronym for 'Simple Object Access Protocol'. SOAP is a protocol based on XML, HTTP, etc. that is used to call data or services on other computers.

#### <span id="page-25-4"></span>SOAP protocol

Protocol for sending and receiving requests and responses between client applications and Web services usin[g SOAP](#page-25-6) format messages.

#### <span id="page-25-1"></span>sort

Feature that sorts the data file used as th[e input data](#page-15-0) into multiple data files according to predefine[d sort conditions](#page-25-2), and then outputs a separate form for each of these data files.

#### <span id="page-25-2"></span>sort conditions

The conditions used b[y sort](#page-25-1) to sort data files.

#### sort definition

A definition used b[y sort](#page-25-1) that specifies how to sort data files when outputting forms.

#### sort destination information

Information used b[y sort,](#page-25-1) such as th[e sort conditions](#page-25-2) and operation method for data files.

#### specification printing

A List Creator feature that outputs the definitions in th[e form definition information](#page-11-1) as a specification document (either by printing the document, or by generating a PDF or Excel file).

#### stand-alone mode

One of the operation modes for List Creator. In this mode, th[e application server](#page-1-0) and th[e form output server](#page-12-2) are operated on the same computer.

#### <span id="page-25-3"></span>static field

[A field](#page-10-0) defined in th[e form style information](#page-13-0) where a fixed string (such as a heading or a label) is output on a single line.

# <span id="page-26-1"></span>sticky label format

One of th[e form formats](#page-12-1) that can be created with List Creator Designer. This format is made up of an area for a single sticky label.

# <span id="page-26-4"></span>substitute font information file

A file that specifies which substitute fonts to use if the fonts defined in a form are to be replaced when the form is output.

#### suppress if zero

Processing to prevent List Creator from outputting zeros if all of th[e input data](#page-15-0) is zero (0).

# <span id="page-26-0"></span>**T**

# tail

One of the areas that make up th[e form style information](#page-13-0) in the followin[g form formats](#page-12-1) created using List Creator Designer: [Simple table format](#page-25-0)

- Used to output data such as sales totals.
- **[Block repeat format](#page-2-2)** 
	- Used to output data such as the page numbers.

# template creation

The process of creating templat[e input data](#page-15-0) using the specified data file name when a form i[s previewed](#page-22-0) during design or when the specification document for form definition information is output.

# template file

Refer to ["PDF mail template file"](#page-21-3).

#### template image display

Feature that displays image data for the form to be created as a template in the edit area of the Form Style Descriptor [window.](#page-13-4)

Image data displayed as a template is referred to as a 'template image'.

Defining elements such as frames an[d fields](#page-10-0) to match a template image makes it easy to creat[e form layout information](#page-12-0). This feature can also convert the displayed template image to an overlay.

#### test print

A List Creator feature that checks the output image of a form by superimposing dumm[y input data](#page-15-0) o[n form style information](#page-13-0). This feature is used to check how a form will actually appear when output.

#### <span id="page-26-2"></span>text field

[A field,](#page-10-0) defined in th[e form style information,](#page-13-0) where string data is output on a single line. Seven-digit numbers can be edited into the Japanese postcode format before being output.

# TIFF data

Image format data developed by Aldus and Microsoft.

#### <span id="page-26-3"></span>time field

A [field](#page-10-0) defined in the [form style information,](#page-13-0) where the form output time is automatically acquired and output. The time format can be specified.

The value a time field is acquired each time a form is output.

# TrueType font

Outline font format developed by Apple. Font files with TrueType format usually have the '\*.ttf' extension, but there are also '\*.ttc' (where multiple typefaces are stored in a single file) and '\*.tte' (where data for non-standard characters is stored) extensions.

# **U**

# URL

Acronym for 'uniform resource locator'.

URL is a naming rule for uniquely identifying the location of a computer, directory or file on the Internet. URLs also indicate the corresponding Internet protocol (such as HTTP or FTP).

# **V**

#### view

A virtual table used by a [query,](#page-23-0) defined so that base tables can be referenced.

Views can be defined to have the same results as executing a query on base tables, such as combining th[e fields](#page-10-0) of different base tables, or specifying certain conditions for a field in a base table and making only data that matches the condition become the value of the field.

# <span id="page-27-3"></span>**W**

#### Web application link

Feature that generate[s OWF files](#page-20-2) on th[e application server](#page-1-0) and uses th[e Web plugin](#page-27-2) t[o preview](#page-22-0) forms in a Web browser or print forms to a client-side printer via a Web browser.

This feature is used alongside the Web plugin and either th[e form output interface](#page-12-5) or th[e OWF file generation library](#page-20-8).

#### Web document

A file that contains operation information for th[e Web plugin](#page-27-2).

The file extension is '.owd'.

Web documents are used with operations that involve the [Web-based local printing mode](#page-27-4).

#### <span id="page-27-1"></span>Web control

An ActiveX control tha[t previews](#page-22-0) List Creato[r form definition information](#page-11-1) managed on the Web server using a Web browser on a Web client, or prints forms to a printer on the Web client side via a Web browser. Only Internet Explorer is supported. Web control is used with operations that involve the [Web-based local printing mode](#page-27-4).

# <span id="page-27-2"></span>Web plugin

An application that **previews List Creator** form definition information managed on the Web server using a Web browser on a Web client, or prints forms to a printer on the Web client side via a Web browser. Only Internet Explorer is supported. Web plugins are used with operations that involve the [Web-based local printing mode](#page-27-4).

# <span id="page-27-4"></span>Web-based local printing mode

One of the operation modes for List Creator. In this mode, forms can b[e previewed](#page-22-0) in a Web browser or printed to a clientside printer via a Web browser.

This mode is divided into the following types:

- PDF data output mode
- [Web application link](#page-27-3)
- Component feature

# **X**

# <span id="page-27-0"></span>XML

Markup language for marking up data and documents. Documents can be marked up in such a way that data has meanings. With List Creator, XML data can be used for th[e input data](#page-15-0) when forms are output.

It is also possible to create form layouts by looking up XML documents as the field information to be defined in a form.

#### XML Library

Library required to handle XML format input data.

The XML Library must be installed when designing forms by looking up XML files or when outputting forms using the

Windows version of List Creator.

The Fujitsu XML Library is included in the List Creator CD.

In the UNIX version of List Creator, the XML Library is incorporated into the product, therefore it is not necessary to install it separately.

# <span id="page-28-0"></span>XML root

The top element in an XML file or DTD file.